# alcotel1v

### **QUICK START GUIDE**

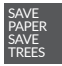

PLEASE CONSIDER THE ENVIRONMENT BEFORE PRINTING us.alcatelmobile.com

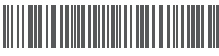

**English - CJB2J64ALAAA**

**Printed in China**

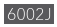

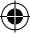

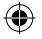

## **Your Mobile**

#### **Keys and connectors**

€

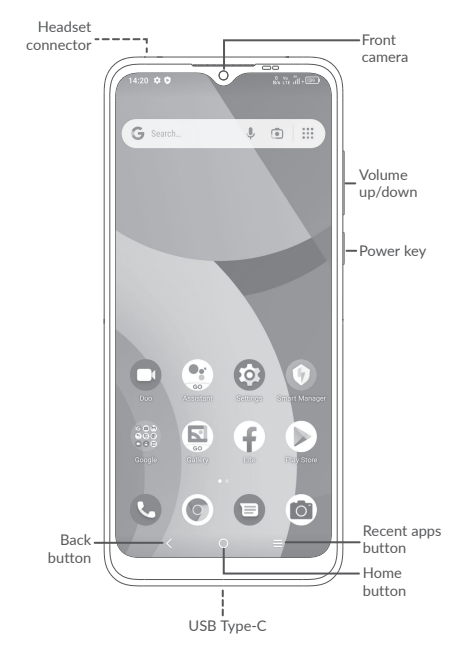

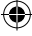

⊕

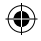

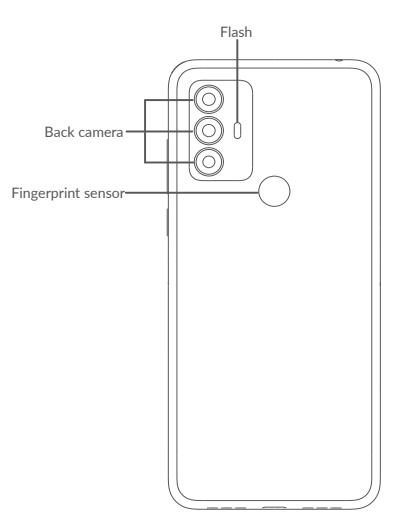

 $\bigoplus$ 

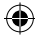

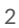

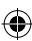

## **Getting started**

⊕

**<sup>1</sup>** Charge the battery.

€

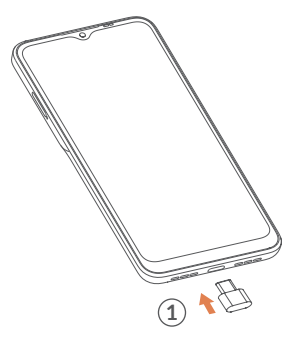

◈

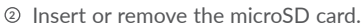

**<sup>3</sup>** Insert or remove the SIM card.

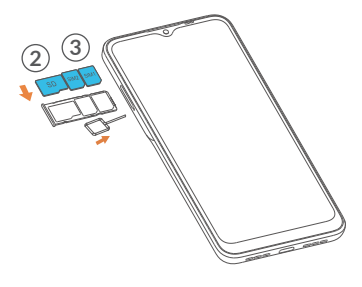

⊕

## **Home screen**

You can bring all of the items (applications, shortcuts, and folders) that you use most frequently to your Home screen for quick access.

Touching the **Home** button always takes you back to the main Home screen.

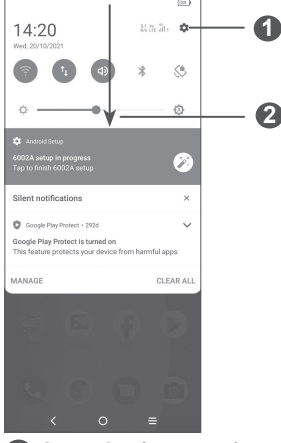

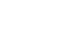

**1** Open **Settings** to view the full list of settings

**2** Touch and drag down to open the Notification panel

## **Phone call**

#### **Making a call**

Enter the desired number from the keyboard and touch  $\heartsuit$  to make a call.

### **Answering a call**

When you receive a call:

- Touch ANSWER, or swipe up  $\left(\sqrt[n]{\cdot}\right)$  to answer;
- Touch DECLINE, or swipe down (%) to reject;
- Touch  $(\blacksquare$  Reply to reject the call by sending a preset message.

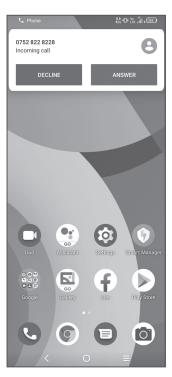

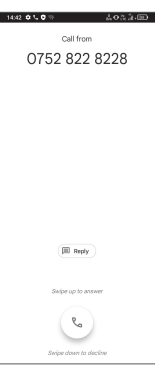

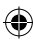

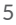

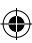

## **Contacts**

You can view and create contacts on your phone and synchronize these with your Gmail contacts or other applications on the web or on your phone.

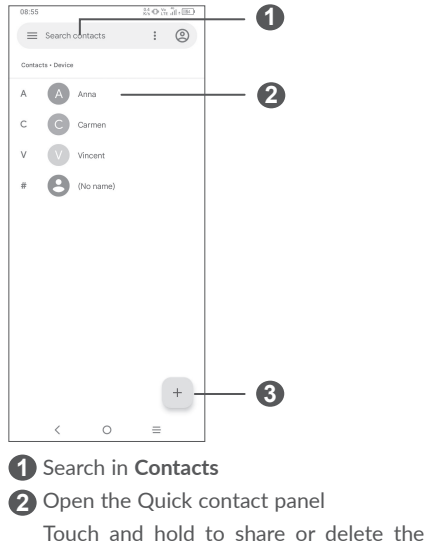

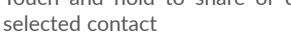

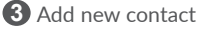

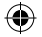

## **Messaging**

You can create, edit, and receive SMS and MMS.

An SMS will be converted to MMS automatically when media files (image, video, audio, etc.) are attached or subject or email addresses are added.

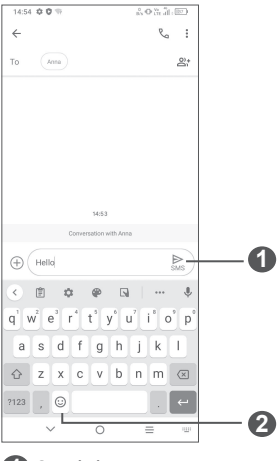

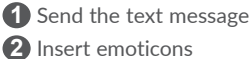

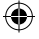

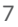

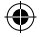

## **Gmail**

The first time you set up your phone, you can select to use an existing Gmail account or to create a new one.

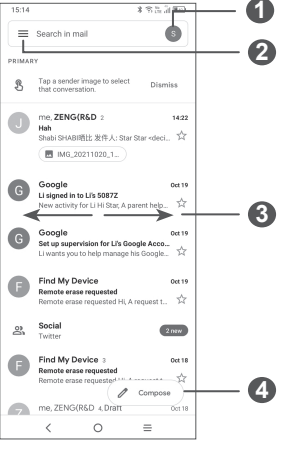

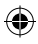

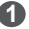

Account information

See options and settings

Swipe right or left to archive the email

Create an email

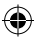

## **Help**

To get help:

- **View user manual and FAQ** www.alcatelmobile.com
- **Update your phone's software** Go to **Settings** > **System** > **System Update** to check software updates.
- **Back up your personal data**

Go to **Settings** > **System** > **Backup** > **Back up** to **Google Drive** and turn it on.

#### **• Reset your phone**

Go to **Settings** > **System** > **Reset** > **Factory data reset**, and then touch to reset your Phone.

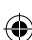

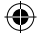

## **Support**

- 1. Enter from your Smartphone / Tablet to the application: Support Center.
- 2. Check our frequently asked questions or chat with us through https://www. alcatelmobile.com in the Support section.
- 3. Call the Call Center. Locate your number, below:

Australia: 1-800-218-730 Canada: 855-844-6058 Colombia: 1-800-518-3882 Ecuador: 800-000-635 Mexico: 800-112-4682 New Zealand: 080-045-1708 Peru: 800-55-639 Dominican Republic: 1-800-203-9552 USA: 1-855-368-0829 Venezuela: 800-136-2017

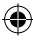

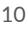